## **Package Manager**

The Automise Package Manager allows you to choose which action packages are loaded at a given time.

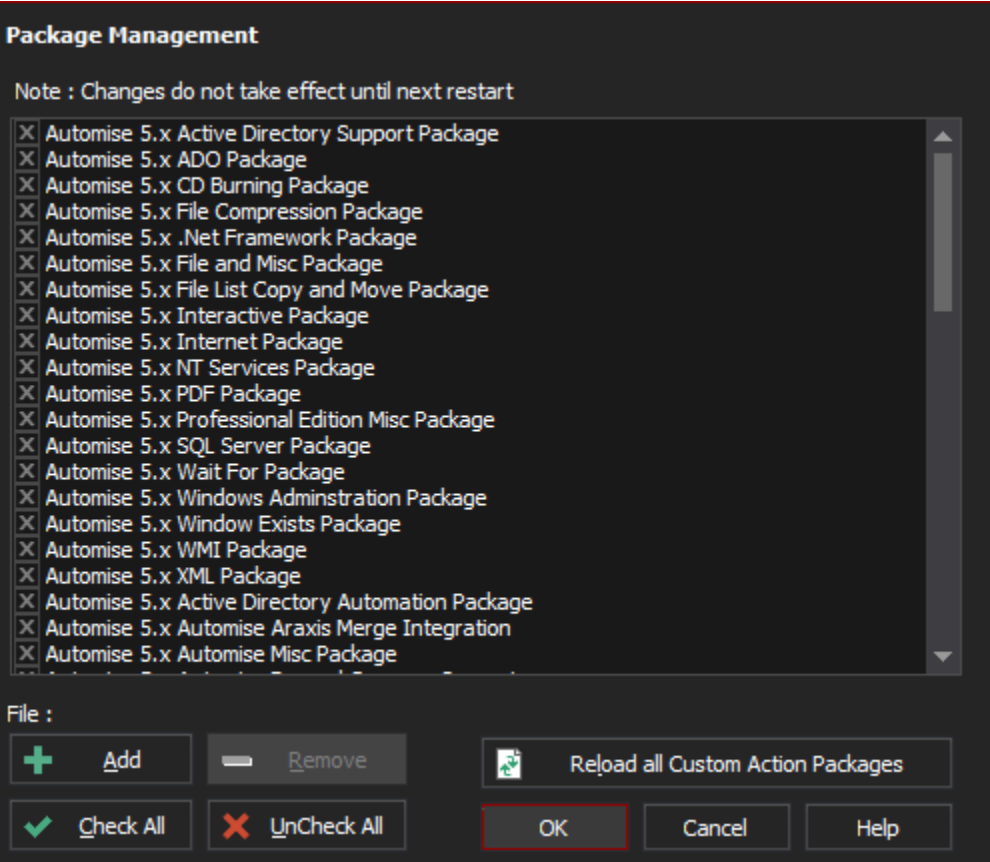

At startup, only selected packages are loaded. Unchecking unwanted packages helps to tidy up the [Action Types panel](https://wiki.finalbuilder.com/display/AT5/Actions+Tab) as well as accelerating Automise startup. Packages can also be removed entirely by clicking the Remove button.

Changes to packages only take effect after Automise has been restarted.

Automise action packages come in three kinds:

• Internal Automise BPL packages.

Δ

- Internal Automise custom action packages (such as the IIS 5 custom action package shown above.)
- Custom Automise action packages created with ActionStudio or downloaded from the community downloads web page.

The Automise package manager will automatically add new custom action packages from the ActionDefs folder, although custom action packages can be added from any location.